## **TUTO POUR PHOTOFILTRE**

## **RECADRAGE , BORDURES CREATIVES ET TAILLE DE L'IMAGE**

- **1) ouvrez votre photo dans photofiltre**
- **2) cliquez sur le bord haut gauche et tout en restant cliqué allez vers le bord droit bas (le petit cadre blanc en pointillés)**
- **3) faites Image, puis recadrer**

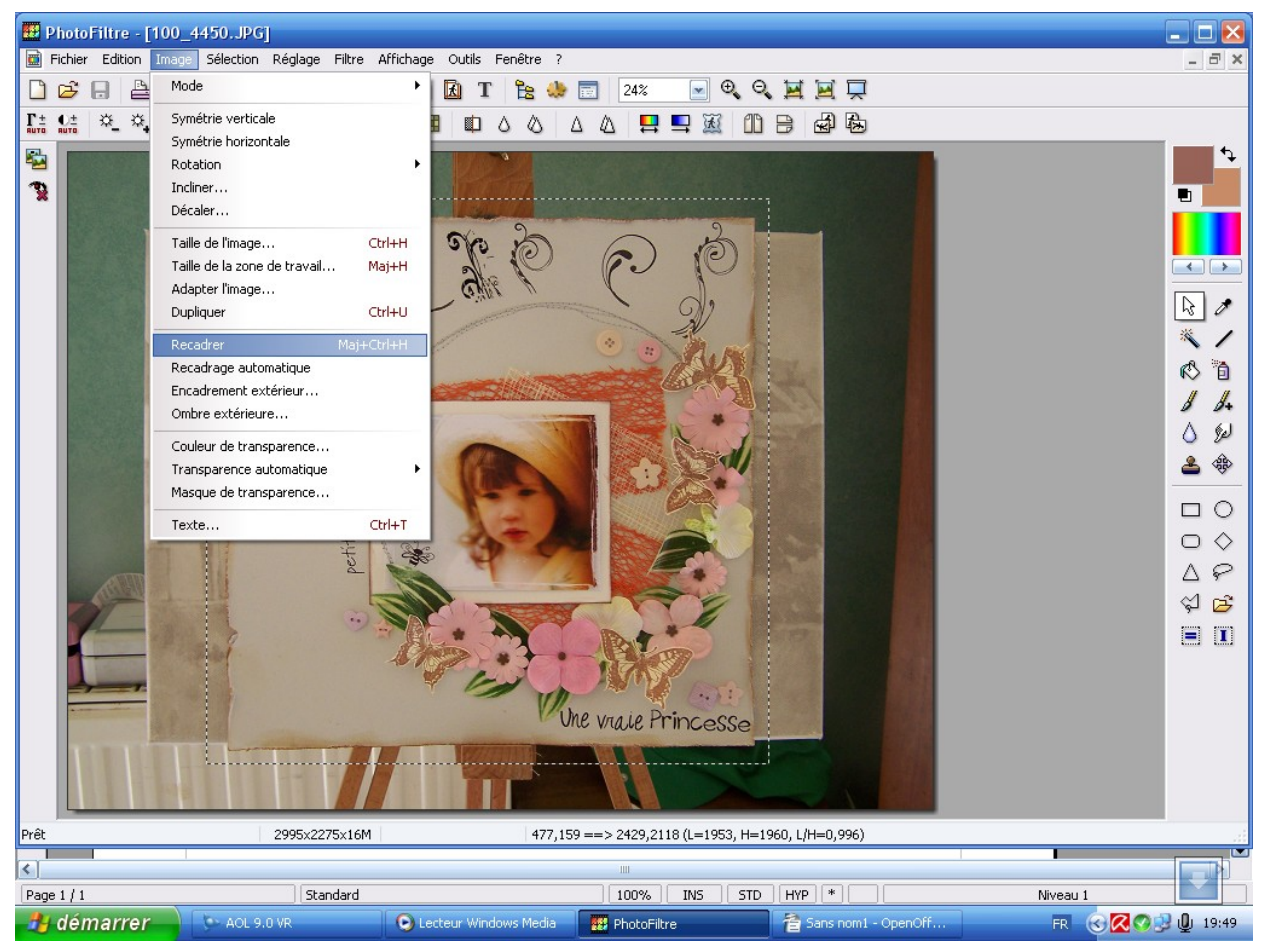

 **A vous d'affiner au plus près comme vous le voulez!**

- **4) J'ai laissé de la marge pour faire un contour sympa**
- **5) Allez sur Filtre, puis Photomask**

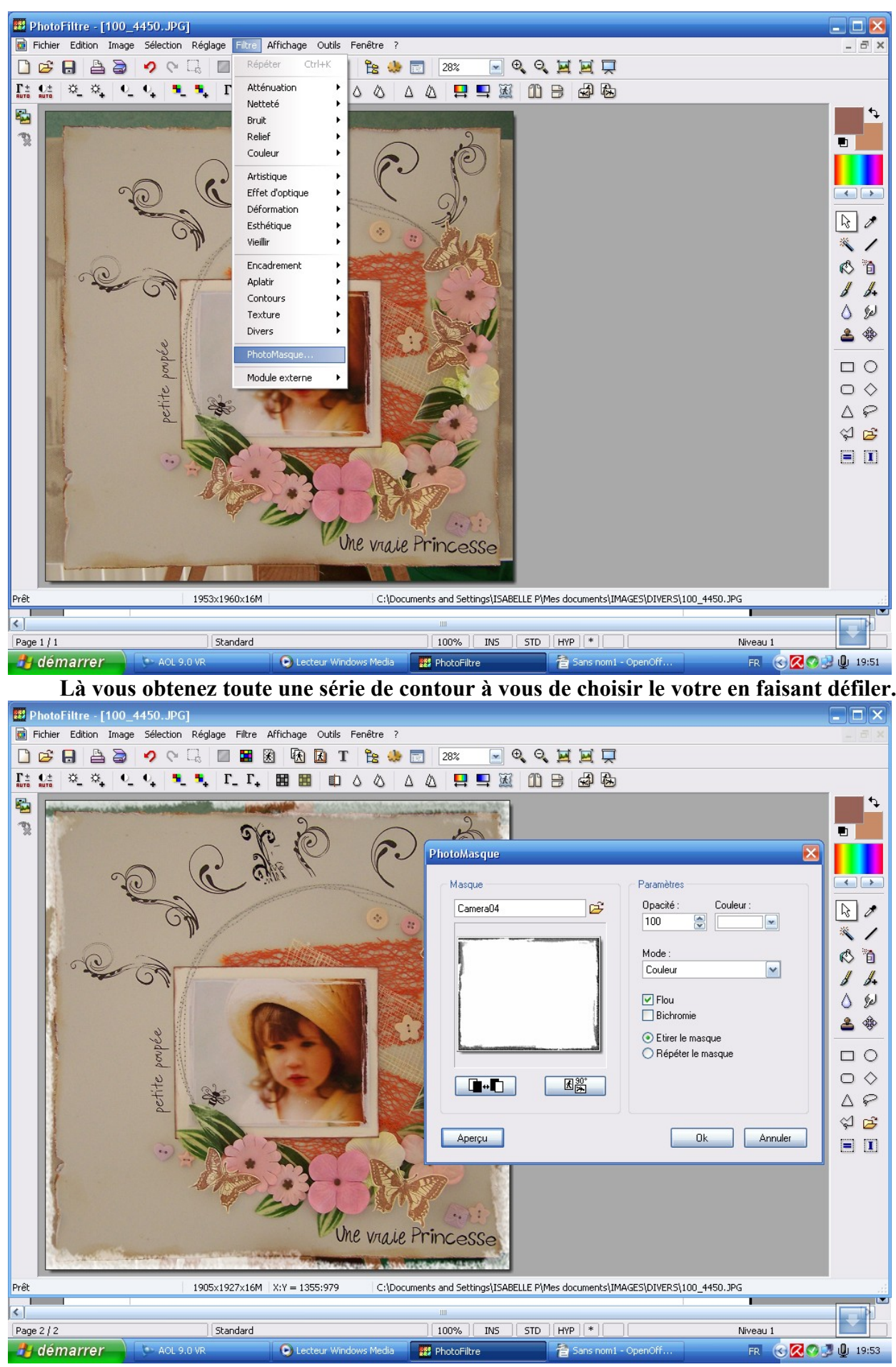

**6) Mes préférés sont les cameras .....n'oubliez pas de mettre la couleur que vous voulez**

- **7) Une fois tout comme vous voulez vous faites OK!**
- **8) De plus une astuce pour le recadrage, une fois que vous avez le cadre blanc de limite, cliquez droit sur la souris, il y a « recadrer »**
- **9) Ensuite le fin du fin, recliquez sur votre photo en clique droit et faite taille de l'image**

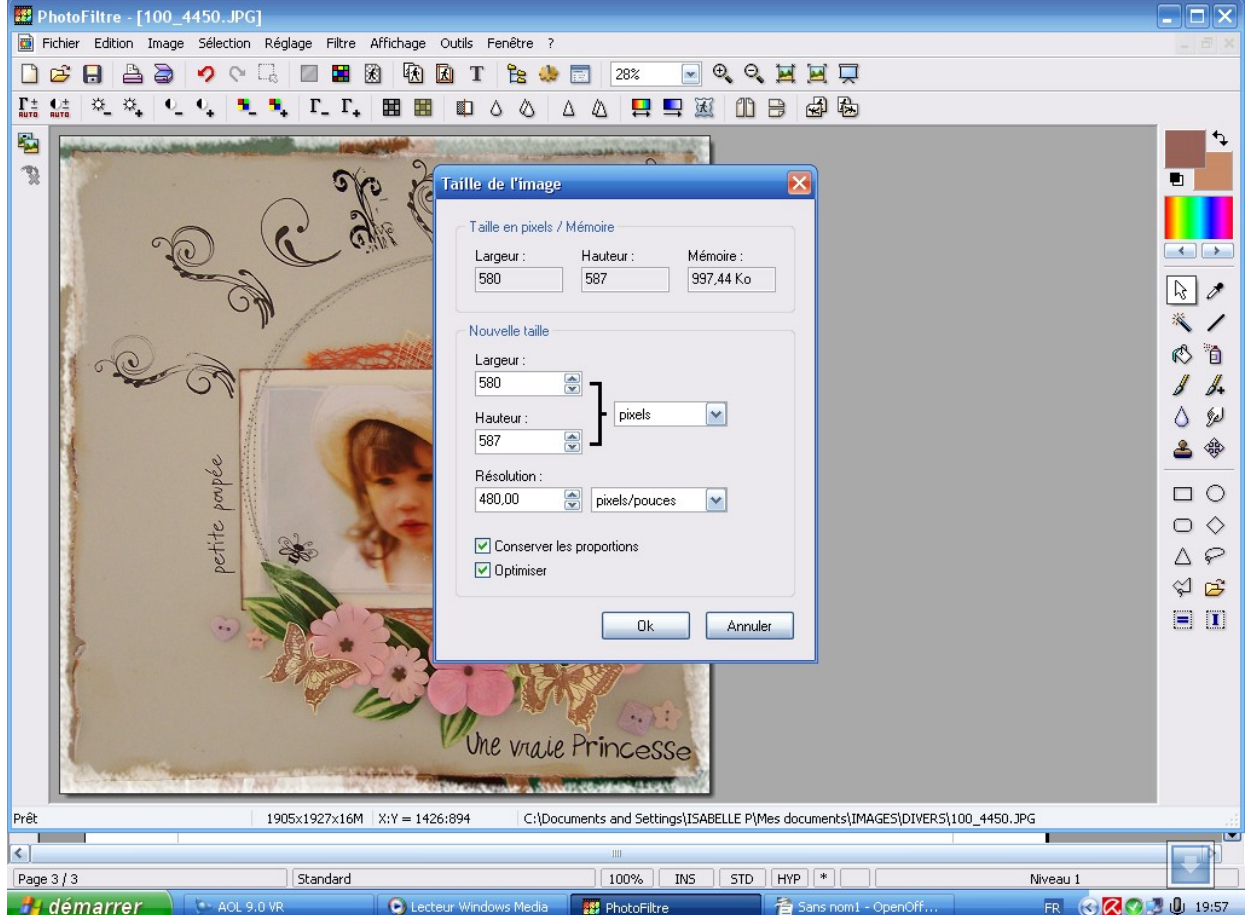

**10) faites défiler les pixels de façon à ce que vous ayez moins de 1000Ko, pour les forums c'est le top!**

**11) Y a plus qu'à enregistrer sous !!!!! Amusez vous bien.**